# Cluster Server Agent for Cisco UCS Installation and Configuration Guide

Linux

6.2

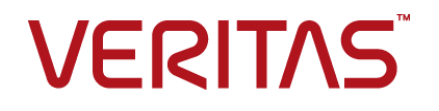

### Cluster Server Agent for Cisco UCS Installation and Configuration Guide

The software described in this book is furnished under a license agreement and may be used only in accordance with the terms of the agreement.

Agent Version: 6.2

Document version: 6.2.Rev 1

#### Legal Notice

Copyright © 2015 Symantec Corporation. All rights reserved.

Symantec, the Symantec Logo, the Checkmark Logo, Veritas, the Veritas Logo, InfoScale, CommandCentral, NetBackup, Enterprise Vault, and LiveUpdate are trademarks or registered trademarks of Symantec Corporation or its affiliates in the U.S. and other countries. Other names may be trademarks of their respective owners.

The product described in this document is distributed under licenses restricting its use, copying, distribution, and decompilation/reverse engineering. No part of this document may be reproduced in any form by any means without prior written authorization of Symantec Corporation and its licensors, if any.

THE DOCUMENTATION IS PROVIDED "AS IS" AND ALL EXPRESS OR IMPLIED CONDITIONS, REPRESENTATIONS AND WARRANTIES, INCLUDING ANY IMPLIED WARRANTY OF MERCHANTABILITY, FITNESS FOR A PARTICULAR PURPOSE OR NON-INFRINGEMENT, ARE DISCLAIMED, EXCEPT TO THE EXTENT THAT SUCH DISCLAIMERS ARE HELD TO BE LEGALLY INVALID. SYMANTEC CORPORATION SHALL NOT BE LIABLE FOR INCIDENTAL OR CONSEQUENTIAL DAMAGES IN CONNECTION WITH THE FURNISHING, PERFORMANCE, OR USE OF THIS DOCUMENTATION. THE INFORMATION CONTAINED IN THIS DOCUMENTATION IS SUBJECT TO CHANGE WITHOUT NOTICE.

The Licensed Software and Documentation are deemed to be commercial computer software as defined in FAR 12.212 and subject to restricted rights as defined in FAR Section 52.227-19 "Commercial Computer Software - Restricted Rights" and DFARS 227.7202, "Rights in Commercial Computer Software or Commercial Computer Software Documentation", as applicable, and any successor regulations. Any use, modification, reproduction release, performance, display or disclosure of the Licensed Software and Documentation by the U.S. Government shall be solely in accordance with the terms of this Agreement.

Symantec Corporation 350 Ellis Street Mountain View, CA 94043

<http://www.symantec.com>

## Technical Support

<span id="page-2-0"></span>Symantec Technical Support maintains support centers globally. Technical Support's primary role is to respond to specific queries about product features and functionality. The Technical Support group also creates content for our online Knowledge Base. The Technical Support group works collaboratively with the other functional areas within Symantec to answer your questions in a timely fashion. For example, the Technical Support group works with Product Engineering and Symantec Security Response to provide alerting services and virus definition updates.

Symantec's support offerings include the following:

- A range of support options that give you the flexibility to select the right amount of service for any size organization
- Telephone and/or Web-based support that provides rapid response and up-to-the-minute information
- Upgrade assurance that delivers software upgrades
- Global support purchased on a regional business hours or 24 hours a day, 7 days a week basis
- Premium service offerings that include Account Management Services

For information about Symantec's support offerings, you can visit our website at the following URL:

#### [www.symantec.com/business/support/index.jsp](http://www.symantec.com/business/support/index.jsp)

All support services will be delivered in accordance with your support agreement and the then-current enterprise technical support policy.

#### Contacting Technical Support

Customers with a current support agreement may access Technical Support information at the following URL:

#### [www.symantec.com/business/support/contact\\_techsupp\\_static.jsp](http://www.symantec.com/business/support/contact_techsupp_static.jsp)

Before contacting Technical Support, make sure you have satisfied the system requirements that are listed in your product documentation. Also, you should be at the computer on which the problem occurred, in case it is necessary to replicate the problem.

When you contact Technical Support, please have the following information available:

- Product release level
- Hardware information
- Available memory, disk space, and NIC information
- Operating system
- Version and patch level
- Network topology
- Router, gateway, and IP address information
- Problem description:
	- Error messages and log files
	- Troubleshooting that was performed before contacting Symantec
	- Recent software configuration changes and network changes

#### Licensing and registration

If your Symantec product requires registration or a license key, access our technical support Web page at the following URL:

[www.symantec.com/business/support/](http://www.symantec.com/business/support/)

#### Customer service

Customer service information is available at the following URL:

[www.symantec.com/business/support/](http://www.symantec.com/business/support/)

Customer Service is available to assist with non-technical questions, such as the following types of issues:

- Questions regarding product licensing or serialization
- Product registration updates, such as address or name changes
- General product information (features, language availability, local dealers)
- Latest information about product updates and upgrades
- Information about upgrade assurance and support contracts
- Information about the Symantec Buying Programs
- Advice about Symantec's technical support options
- Nontechnical presales questions
- Issues that are related to CD-ROMs or manuals

#### Support agreement resources

If you want to contact us regarding an existing support agreement, please contact the support agreement administration team for your region as follows:

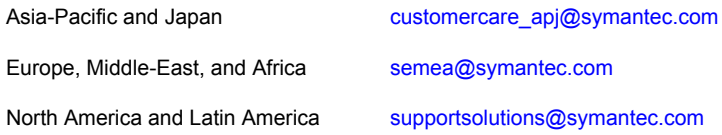

#### About Symantec Connect

Symantec Connect is the peer-to-peer technical community site for Symantec's enterprise customers. Participants can connect and share information with other product users, including creating forum posts, articles, videos, downloads, blogs and suggesting ideas, as well as interact with Symantec product teams and Technical Support. Content is rated by the community, and members receive reward points for their contributions.

<http://www.symantec.com/connect/storage-management>

#### Documentation

Product guides are available on the media in PDF format. Make sure that you are using the current version of the documentation. The document version appears on page 2 of each guide. The latest product documentation is available on the Symantec website.

#### <https://sort.symantec.com/documents>

Your feedback on product documentation is important to us. Send suggestions for improvements and reports on errors or omissions. Include the title and document version (located on the second page), and chapter and section titles of the text on which you are reporting. Send feedback to:

#### [doc\\_feedback@symantec.com](mailto:doc_feedback@symantec.com)

For information regarding the latest HOWTO articles, documentation updates, or to ask a question regarding product documentation, visit the Storage and Clustering Documentation forum on Symantec Connect.

[https://www-secure.symantec.com/connect/storage-management/](https://www-secure.symantec.com/connect/storage-management/forums/storage-and-clustering-documentation) [forums/storage-and-clustering-documentation](https://www-secure.symantec.com/connect/storage-management/forums/storage-and-clustering-documentation)

# Contents Louis

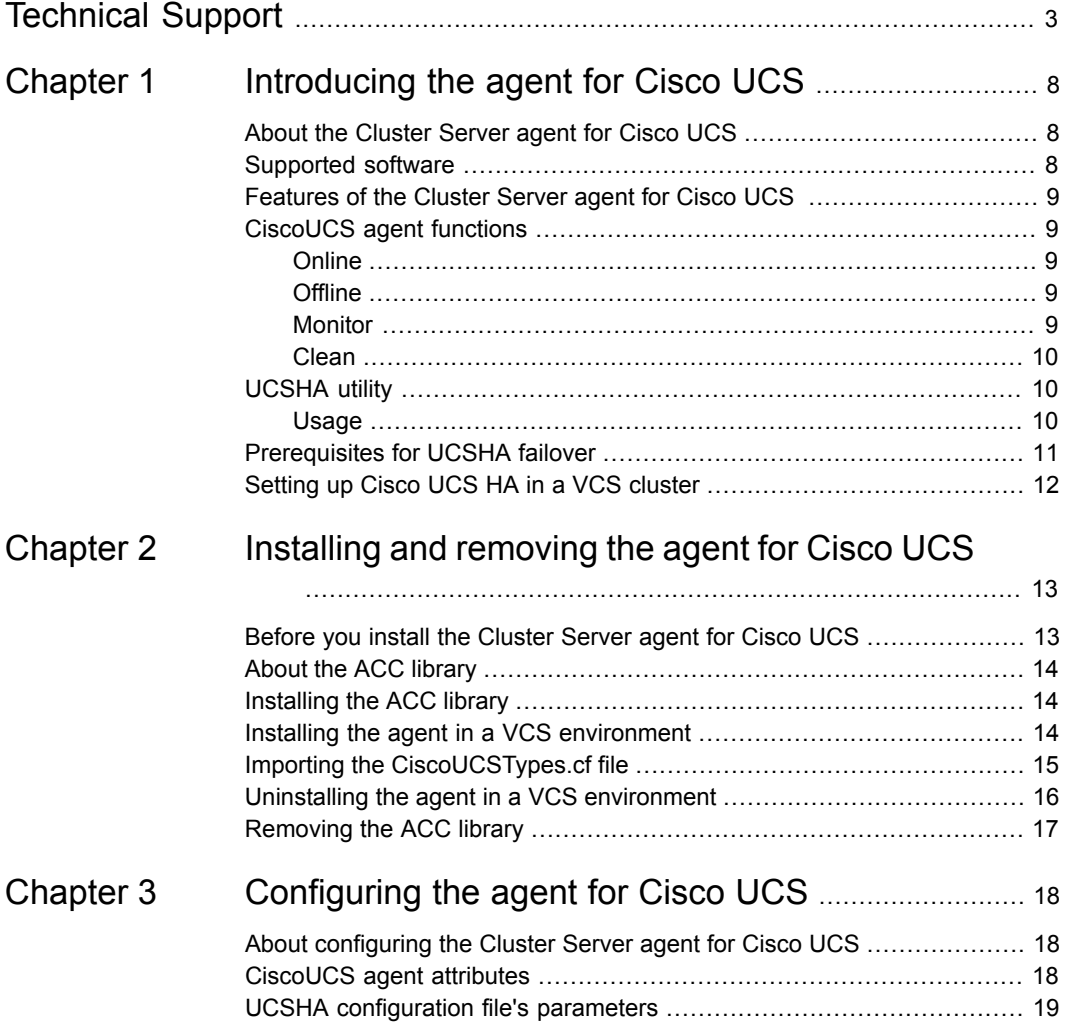

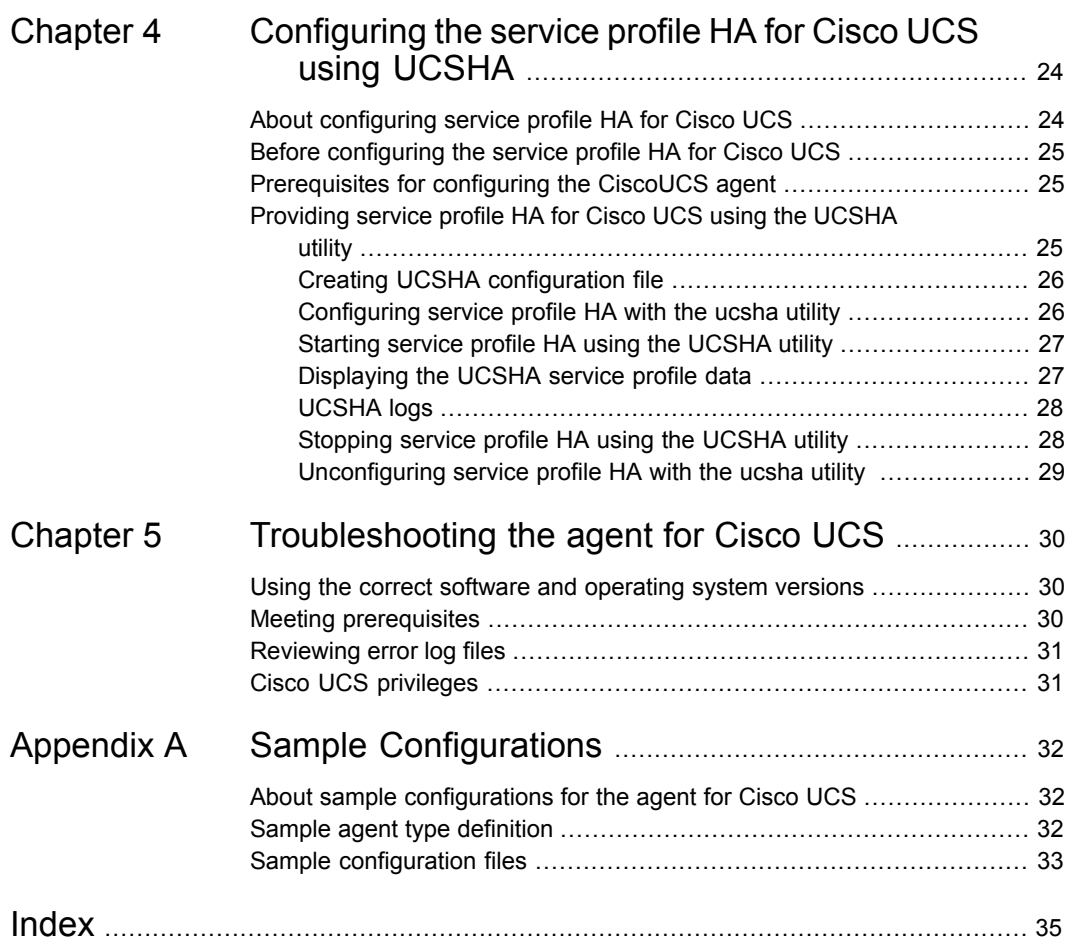

# Chapter

# <span id="page-7-0"></span>Introducing the agent for Cisco UCS

This chapter includes the following topics:

- [About the Cluster Server agent for Cisco UCS](#page-7-1)
- [Supported software](#page-7-2)
- [Features of the Cluster Server agent for Cisco UCS](#page-8-0)
- [CiscoUCS agent functions](#page-8-1)
- [UCSHA utility](#page-9-1)
- <span id="page-7-1"></span>**[Prerequisites for UCSHA failover](#page-10-0)**
- **[Setting up Cisco UCS HA in a VCS cluster](#page-11-0)**

### <span id="page-7-3"></span>**About the Cluster Server agent for Cisco UCS**

<span id="page-7-2"></span>Cluster Server (VCS) agents monitor specific resources within an enterprise application.

The Cluster Server agent for Cisco Unified Computing System (UCS) provides high availability for all the associated service profiles within a specific Cisco UCS domain.

### **Supported software**

For information on the software versions that the Cluster Server agent for Cisco UCS supports, see the Symantec Operations Readiness Tools (SORT) site: [https://sort.symantec.com/agents.](https://sort.symantec.com/agents)

## <span id="page-8-5"></span>**Features of the Cluster Server agent for Cisco UCS**

- <span id="page-8-0"></span>■ Provides high availability to the associated service profiles within a specific UCS domain.
- Provides high availability to the service profiles for user-specified fault codes, fault severities and types on occurrence of faults.
- Enables you to include or exclude a specific service profiles from monitoring.
- Supports the following types of failover mechanisms:
	- Intelligent The agent selects a suitable blade server and communicates with the UCS Manager to redeploy the faulted service profiles on the selected blade.
	- Automatic The agent communicates with the UCS manager to redeploy the faulted service profile on available blade server within the server pool.
- <span id="page-8-1"></span>■ Provides a Unified Computing System high availability (UCSHA) utility to configure high availability for the service profiles.

## **CiscoUCS agent functions**

<span id="page-8-4"></span><span id="page-8-3"></span><span id="page-8-2"></span>The Cluster Server agent for Cisco UCS can perform the following functions:

<span id="page-8-8"></span><span id="page-8-7"></span><span id="page-8-6"></span>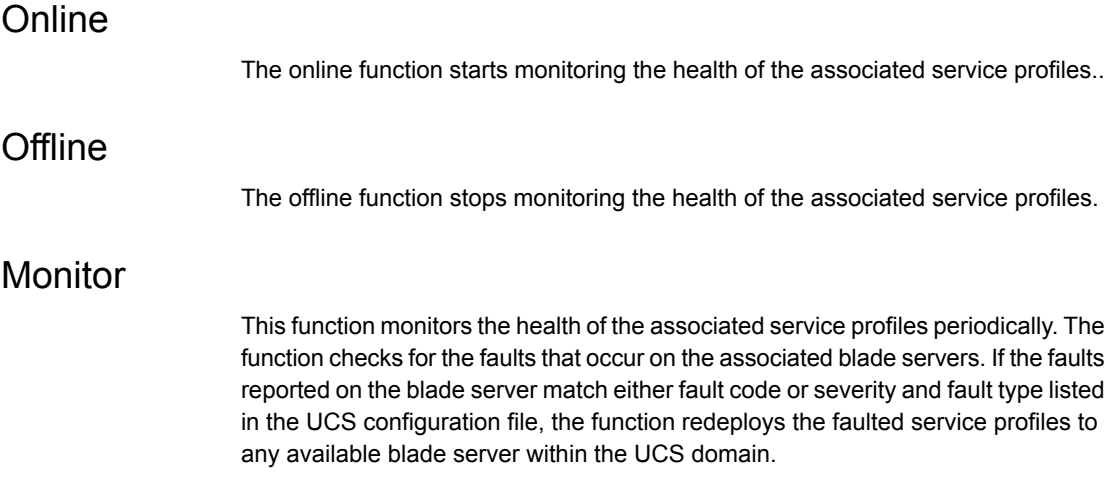

<span id="page-9-3"></span>Clean

<span id="page-9-1"></span><span id="page-9-0"></span>The clean operation stops monitoring the health of service profiles and cleans the cached service profile data.

## <span id="page-9-4"></span>**UCSHA utility**

This command line utility is shipped along with the CiscoUCS agent. It enables the user to configure high availability of service profiles in a specific UCS domain.

This utility has the following features:

- Configures the resources to monitor the service profile faults under the Cluster Server.
- Starts monitoring the health of the associated service profiles in a UCS domain.
- Stops monitoring the health of the associated service profiles in a UCS domain.
- Displays the associated service profiles and available free servers within a UCS domain.
- <span id="page-9-2"></span>Unconfigures the solution from monitoring the service profile faults.
- Supports configuring of multiple UCS domains for service profile HA in the same cluster.

#### <span id="page-9-5"></span>Usage

The usage of the UCSHA command is mentioned below:

```
ucsha [ [ [-configure | -start | -stop | -display |
-refresh | -unconfigure] <configfile> ] | -help ]
                                            Reads and validates configuration, configures
                                            CiscoUCS resource under VCS.
-configure
                                            Initializes and starts monitoring the health of
                                            associated service profiles.
-start
                                            Stops monitoring the health of associated
                                            service profiles.
-stop
                                            Displays service profiles and associated blade
                                            information.
-display
                                            Reloads settings from the UCS configuration
                                           file and fetches the service profile data.
-refresh
```
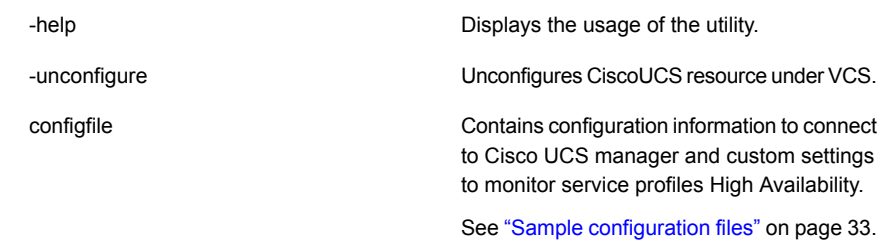

### **Prerequisites for UCSHA failover**

<span id="page-10-0"></span>The following types of failover mechanism are supported:

- Automatic For automatic failover mechanism, you must have the following configuration in the UCS domain:
	- You must configure the server pool of blade servers. The blade servers in the Server Pool should have identical hardware.
	- You must associate the service profiles to the Server Pool.
	- In case of fault on the associated service profile or its corresponding blade server the following actions are taken:
		- The service profile is disassociated from the server pool.
		- The blade server is decommissioned.
		- The service profile is redeployed onto the server pool.
- Intelligent For intelligent failover, the user needs to have the following configuration in the UCS domain:
	- You must create service profiles and associate the service profiles to the blade servers in UCS domain.
	- In case of fault on the associated service profile or its corresponding blade server the following actions are taken:
		- The service profile is disassociated from the blade server.
		- The blade server is decommissioned.
		- The service profile is redeployed onto an available blade server within the Cisco UCS domain.

The intelligent failover mechanism selects the available target blade for failover based on the hardware configuration of the faulted blade server. <span id="page-11-0"></span>■ If the faulted server belongs to a configured server pool, the intelligent fail over gives preference to the available blade servers within the pool while selecting the target blade.

### <span id="page-11-1"></span>**Setting up Cisco UCS HA in a VCS cluster**

Follow the steps below to set up Cisco UCS HA in a cluster:

- Set up a VCS cluster. For more information on installing and configuring VCS, refer to the Cluster Server installation and configuration guides.
- Install the Cluster Server agent for Cisco UCS. See ["Installing the agent in a VCS environment"](#page-13-2) on page 14.
- Configure the service profile monitoring for CiscoUCS agent. See ["About configuring service profile HA for Cisco UCS"](#page-23-1) on page 24.

# **Chapter**

# <span id="page-12-0"></span>Installing and removing the agent for Cisco UCS

This chapter includes the following topics:

- [Before you install the Cluster Server agent for Cisco UCS](#page-12-1)
- [About the ACC library](#page-13-0)
- [Installing the ACC library](#page-13-1)
- [Installing the agent in a VCS environment](#page-13-2)
- [Importing the CiscoUCSTypes.cf file](#page-14-0)
- <span id="page-12-1"></span>[Uninstalling the agent in a VCS environment](#page-15-0)
- **[Removing the ACC library](#page-16-0)**

## <span id="page-12-2"></span>**Before you install the Cluster Server agent for Cisco UCS**

You must install the Cluster Server agent for Cisco UCS on all the systems that will host Cisco UCS service profile HA.

Ensure that you meet the following prerequisites:

- Install and configure the Cluster Server. For more information on installing and configuring Cluster Server, refer to the Cluster Server installation and configuration guides.
- Install the latest version of ACC Library. To install or update the ACC Library package, locate the library and related documentation in the Agent Pack tarball.

## <span id="page-13-3"></span>**About the ACC library**

<span id="page-13-0"></span>The operations of a Cluster Server agent depend on a set of Perl modules known as the ACC library. The library must be installed on each system in the cluster that runs the agent. The ACC library contains common, reusable functions that perform tasks, such as process identification, logging, and system calls.

Instructions to install or remove the ACC library on a single system in the cluster are given in the following sections. The instructions assume that the ACCLib tar file has already been extracted.

<span id="page-13-1"></span>**Note:** The LogDbg attribute should be used to enable debug logs for the ACCLib-based agents when the ACCLib version is 6.2.0.0 or later and VCS version is 6.2 or later.

## <span id="page-13-4"></span>**Installing the ACC library**

Install the ACC library on each system in the cluster that runs an agent that depends on the ACC library.

#### **To install the ACC library**

- **1** Log in as superuser.
- **2** Download ACC Library.

You can download either the complete Agent Pack tar file or the individual ACCLib tar file from the Symantec Operations Readiness Tools (SORT) site ([https://sort.symantec.com/agents\)](https://sort.symantec.com/agents).

**3** If you downloaded the complete Agent Pack tar file, navigate to the directory containing the package for the platform running in your environment.

*cd1*/linux/generic/vcs/application/acc\_library/*version*\_library/rpms

- <span id="page-13-2"></span>**4** If you downloaded the individual ACCLib tar file, navigate to the rpms directory.
- **5** Install the package. Enter **Yes** if asked to confirm overwriting of files in the existing package.

# rpm -i \ VRTSacclib-*VersionNumber*-GA\_GENERIC.noarch.rpm

## <span id="page-13-5"></span>**Installing the agent in a VCS environment**

Install the agent for Cisco UCS on each node in the cluster.

#### **To install the agent in a VCS environment**

**1** Download the agent from the Symantec Operations Readiness Tools (SORT) site: <https://sort.symantec.com/agents>.

You can download either the complete Agent Pack tar file or an individual agent tar file.

- **2** Uncompress the file to a temporary location, say /tmp.
- **3** If you downloaded the complete Agent Pack tar file, navigate to the directory containing the package for the platform running in your environment.

cd1/linux/generic/vcs/application//ucsutil\_agent/

*vcs\_version*/*version*\_agent/rpms

If you downloaded the individual agent tar file, navigate to the rpms directory.

- **4** Log in as superuser.
- **5** Install the package.

```
# rpm -ihv \
VRTSucsutil-AgentVersion-GA_GENERIC.noarch.rpm
```
<span id="page-14-0"></span>**6** After installing the agent package, you must import the agent type configuration file.

## <span id="page-14-1"></span>**Importing the CiscoUCSTypes.cf file**

Before you configure the Cisco UCS service profiles, you must import the CiscoUCSTypes.cf file to the VCS engine.

**To import the CiscoUCSTypes.cf file using the Cluster Manager (Java Console)**

- **1** On one of the nodes in the cluster, start the Cluster Manager (Java Console).
- **2** Log in to the cluster and wait for the Cluster Explorer to launch.
- **3** From the File menu select Import Types. Switch to the read/write mode if prompted.
- **4** In the Import Types dialog box, select the file:

/etc/VRTSagents/ha/conf/CiscoUCS/CiscoUCSTypes.cf

- **5** Click Import and wait for the file to import.
- **6** Save the configuration.

#### **To import the CiscoUCSTypes.cf file using the command line**

- **1** Log in to a cluster system as superuser.
- **2** Make the cluster configuration as read-only. This action ensures that all changes to the existing configuration have been saved and further changes are prevented while you modify main.cf:

# haconf -dump -makero

**3** To ensure that VCS is not running while you edit main.cf, issue the following command to stop the VCS engine on all systems. Leave the resources that are available online.

# hastop -all -force

**4** Make a backup copy of the main.cf file.

```
# cd /etc/VRTSvcs/conf/config
```
- # cp main.cf main.cf.orig
- <span id="page-15-0"></span>**5** Edit the main.cf file to include the CiscoUCSTypes.cf file.

# include "/etc/VRTSagents/ha/conf/CiscoUCS/CiscoUCSTypes.cf"

The CiscoUCS types definition is imported to the VCS engine. The agent for Cisco UCS can be configured without interrupting or stopping VCS.

### <span id="page-15-1"></span>**Uninstalling the agent in a VCS environment**

You must uninstall the agent for Cisco UCS from a cluster while the cluster is active.

#### **To uninstall the agent in a VCS environment**

- **1** Log in as a superuser.
- **2** Set the cluster configuration mode to read/write by typing the following command from any node in the cluster:

# haconf -makerw

**3** Remove all CiscoUCS resources from the cluster. Use the following command to verify that all resources have been removed:

```
# hares -list Type=CiscoUCS
```
**4** Remove the agent type from the cluster configuration by typing the following command from any node in the cluster:

# hatype -delete CiscoUCS

Removing the agent's type file from the cluster removes the include statement for the agent from the main.cf file, but the agent's type file is not removed from the cluster configuration directory. You can remove the agent's type file later from the cluster configuration directory ( typically /etc/VRTSvcs/conf/config).

**5** Save these changes. Then set the cluster configuration mode to read-only by typing the following command from any node in the cluster:

# haconf -dump -makero

<span id="page-16-0"></span>**6** Use the native software management program to remove the agent for Cisco UCS from each node in the cluster.

Execute the following command to uninstall the agent:

# rpm -e VRTSucsutil

## <span id="page-16-1"></span>**Removing the ACC library**

Perform the following steps to remove the ACC library.

#### **To remove the ACC library**

- **1** Ensure that all agents that use ACC library are removed.
- **2** Run the following command to remove the ACC library package.

```
# rpm -e VRTSacclib
```
# Chapter

# <span id="page-17-0"></span>Configuring the agent for Cisco UCS

This chapter includes the following topics:

- [About configuring the Cluster Server agent for Cisco UCS](#page-17-1)
- <span id="page-17-1"></span>[CiscoUCS agent attributes](#page-17-2)
- [UCSHA configuration file's parameters](#page-18-0)

## **About configuring the Cluster Server agent for Cisco UCS**

After installing the Cluster Server agent for Cisco UCS, you must import the agent type configuration file. After importing this file, review the attributes table that describes the resource type and its attributes, and then create and configure CiscoUCS resources.

<span id="page-17-2"></span>To view the sample agent type definition:

See ["Sample configuration files"](#page-32-0) on page 33.

## <span id="page-17-3"></span>**CiscoUCS agent attributes**

The UCSHA utility sets the UCSConfigFile attribute while configuring the HA solution for the CiscoUCS service profiles.

| <b>Attribute</b>     | <b>Description</b>                                                                                                    |
|----------------------|----------------------------------------------------------------------------------------------------|
| ResLogLevel          | Controls the agent's logging detail for a<br>specific instance of a resource.                                                                                                    |
|                      | Values are                                                                                                    |
|                      | <b>ERROR: Logs error messages</b><br>WARN: Logs error and warning messages<br>INFO: Logs error, warning, and<br>informational messages<br>TRACE: Logs error, warning,<br>informational, and trace                                                                                                    |
|                      | Type and dimension: string-scalar                                                                                                    |
|                      | Default: INFO                                                                                                    |
|                      | Example: "TRACE"                                                                                                    |
| <b>UCSConfigFile</b> | Specifies the absolute path of the CiscoUCS<br>configuration file. The configuration file<br>contains the Cisco UCS Manager connection<br>parameters, distinguished names of the<br>service profiles to include or exclude from<br>monitoring, and fault codes, fault severity,<br>fault type as well as failover mechanism<br>parameter values |
|                      | For example:                                                                                                    |
|                      | /etc/VRTSagents/ha/conf/CiscoUCS/<br>UCSConfig Sample Include.cfg                                                                                                    |
|                      | See "Sample configuration files" on page 33.                                                                                                    |

**Table 3-1** CiscoUCS agent attributes

## <span id="page-18-1"></span>**UCSHA configuration file's parameters**

<span id="page-18-0"></span>The configuration file contains various configurable parameters for monitoring the health of service profiles within the UCS domain.

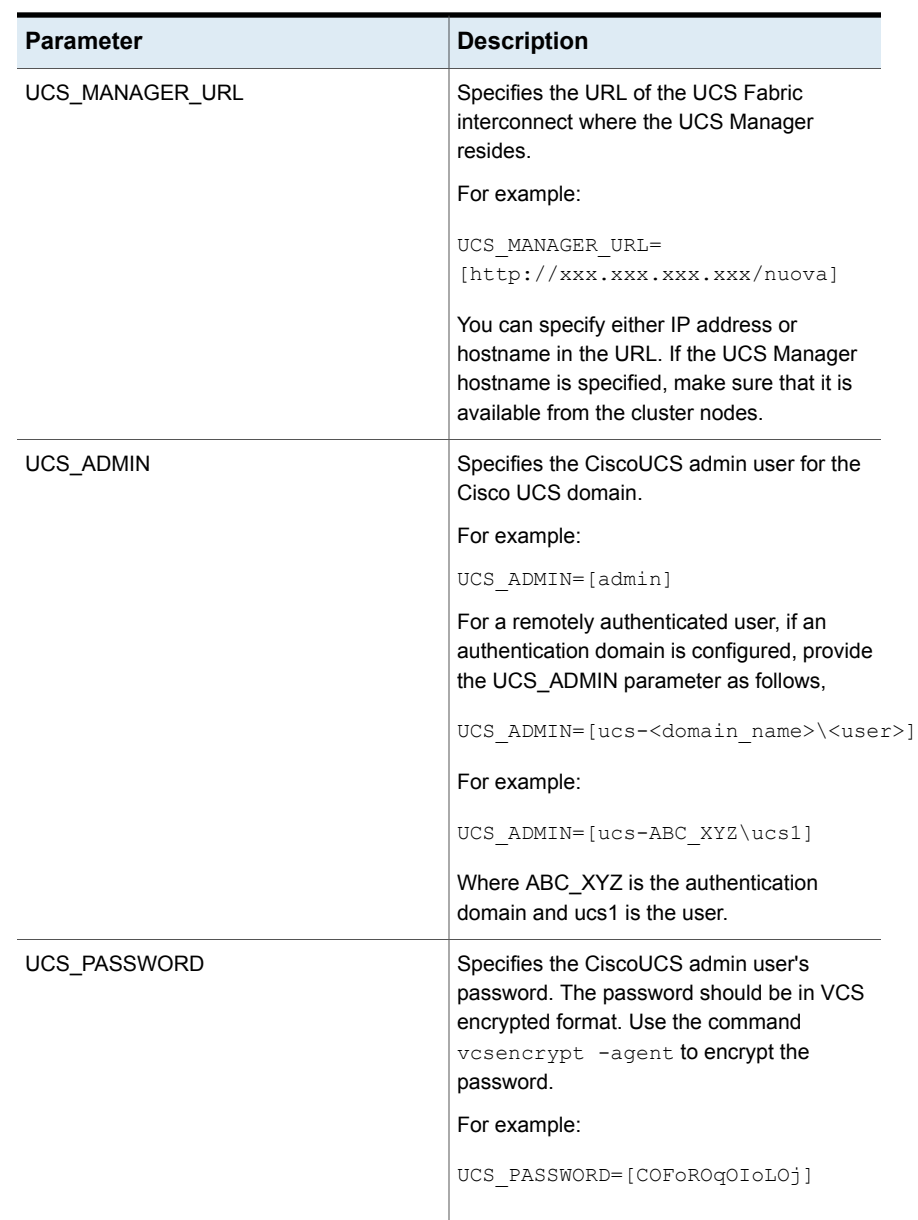

#### **Table 3-2** Configurable parameters for monitoring the health of service profiles within the UCS domain

| <b>Parameter</b> | <b>Description</b>                                                                                                    |
|------------------|----------------------------------------------------------------------------------------------------|
| SP_INCLUDE_LIST  | Specifies the names of the service profiles<br>that need to be monitored. Use a<br>comma-separated list to include more than<br>one service profile. If this parameter is<br>specified then the agent monitors only the<br>specified service profiles for HA. By default<br>the agent monitors all associated service<br>profiles in the UCS domain. |
|                  | For example:                                                                                                    |
|                  | SP INCLUDE LIST=[org-root/ls<br>-DataLab SP, org-root/ls-Finance SP]                                                                                                    |
| SP EXCLUDE LIST  | Specifies the names of the service profiles<br>that need to be excluded from monitoring.<br>Use a comma-separated list to exclude more<br>than one service profile. The agent monitors<br>all the associated service profiles except the<br>ones specified in this list.                                                                             |
|                  | For example:                                                                                                    |
|                  | SP EXCLUDE LIST=[org-root/ls<br>-DataLab SP, org-root/ls-Finance SP]                                                                                                    |
|                  | <b>Note:</b> You must configure either<br>SP_INCLUDE_LIST or SP_EXCLUDE_LIST.<br>If both are configured only<br>SP_INCLUDE_LIST will be considered for<br>monitoring.                                                                                                    |

**Table 3-2** Configurable parameters for monitoring the health of service profiles within the UCS domain *(continued)*

| <b>Parameter</b>    | <b>Description</b>                                                                                                    |
|---------------------|----------------------------------------------------------------------------------------------------|
| FAULT_SEVERITY_LIST | Specifies the fault severity levels to be<br>monitored for the associated service profiles.<br>Use a comma-separated list to include more<br>than one fault severity level.                |
|                     | Supported fault severities:                                                                                                    |
|                     | Major<br>$\blacksquare$<br>Critical<br>$\blacksquare$<br>Minor<br>Warning<br>Info<br>Condition                                                                                             |
|                     | For example:                                                                                                    |
|                     | FAULT SEVERITY LIST=<br>[major, critical]                                                                                                    |
| FAULT_TYPE_LIST     | Specifies the fault types to be monitored for<br>the associated service profiles. Use a<br>comma-separated list to monitor more than<br>one fault.                                         |
|                     | Supported fault severities                                                                                                    |
|                     | Configuration<br>$\blacksquare$<br>Connectivity<br>٠<br>Equipment<br>п<br>Environment<br>٠<br>Fsm<br>$\blacksquare$<br>Management<br>п<br>Network<br>Operational<br>Server<br>For example: |
|                     | FAULT TYPE LIST=<br>[equipment, server]                                                                                                    |

**Table 3-2** Configurable parameters for monitoring the health of service profiles within the UCS domain *(continued)*

| <b>Parameter</b>          | <b>Description</b>                                                                                                    |
|---------------------------|----------------------------------------------------------------------------------------------------|
| FAULT_CODE_LIST           | Specifies the fault codes to be monitored for<br>the associated service profiles and their<br>corresponding servers. The solution will<br>monitor only the specified fault codes in the<br>UCS configuration file.<br>For example:<br>FAULT CODE LIST=[F0327, F0310] |
| <b>FAILOVER MECHANISM</b> | Specifies the failover mechanism for the<br>faulted service profiles that need to be<br>redeployed on the available blade servers.<br>The HA solution supports automatic and<br>intelligent failover mechanisms.                                                     |
|                           | Default: Automatic                                                                                                    |
|                           | For example:                                                                                                    |
|                           | FAILOVER MECHANISM= [INTL]                                                                                                    |
|                           | or                                                                                                    |
|                           | FAILOVER MECHANISM=[intelligent]                                                                                                    |
|                           | <b>Note:</b> You must specify either<br>FAULT_CODE_LIST,<br>FAULT SEVERITY LIST or<br>FAULT_TYPE_LIST. If the values for the<br>parameters are unspecified, the solution does<br>not monitor service profiles for HA.                                                |
| ENABLE_DEBUG              | Specifies if the debug logs need to be<br>enabled for CiscoUCS HA solution. If the<br>parameter is not specified no debug logs are<br>logged. To enable debug logs set this<br>parameter to 1.                                                                       |
|                           | For example:                                                                                                    |
|                           | ENABLE DEBUG=1                                                                                                    |

**Table 3-2** Configurable parameters for monitoring the health of service profiles within the UCS domain *(continued)*

# Chapter

# <span id="page-23-0"></span>Configuring the service profile HA for Cisco UCS using UCSHA

This chapter includes the following topics:

- [About configuring service profile HA for Cisco UCS](#page-23-1)
- [Before configuring the service profile HA for Cisco UCS](#page-24-0)
- <span id="page-23-1"></span>[Prerequisites for configuring the CiscoUCS agent](#page-24-1)
- [Providing service profile HA for Cisco UCS using the UCSHA utility](#page-24-2)

### <span id="page-23-2"></span>**About configuring service profile HA for Cisco UCS**

Configuring the CiscoUCS service profile HA involves creating the CiscoUCS service group, its resources, and defining attribute values for the configured resources. You must have cluster administrator privileges to create and configure a service group.

Use the UCSHA utility to configure the service profile HA.

See ["Providing service profile HA for Cisco UCS using the UCSHA utility"](#page-24-2) on page 25.

## <span id="page-24-3"></span>**Before configuring the service profile HA for Cisco UCS**

<span id="page-24-0"></span>Before you configure the CiscoUCS service profile HA, you must:

- Verify that VCS is installed and configured on all nodes in the cluster where you will configure the service profile HA. For more information on installing and configuring Cluster Server, refer to the Cluster Server installation and configuration guides.
- Make sure that VCS cluster nodes which needs to be monitored are outside the UCS domain.
- <span id="page-24-1"></span>■ Verify that the Cluster Server agent for Cisco UCS is installed on all nodes in the cluster.

### **Prerequisites for configuring the CiscoUCS agent**

You must increase the number of HTTP/HTTPS sessions that are required by a user account, from a default level of 32 to a higher value (256).

**Note:** You must enable HTTP protocol in the communication services of UCS manager to allow communication to between UCSHA utility and UCS manager.

For increasing the maximum number of HTTP and HTTPS sessions, refer to the following example:

```
UCS-A# scope system
UCS-A /system # scope services
UCS-A /system/services # scope web-session-limits
UCS-A /system/services/web-session-limits* # set peruser 256
UCS-A /system/services/web-session-limits* # commit-buffer
UCS-A /system/services/web-session-limits #
```
## **Providing service profile HA for Cisco UCS using the UCSHA utility**

This section lists the configurations that are required for providing service profile HA for Cisco UCS using the UCSHA utility.

### <span id="page-25-3"></span>Creating UCSHA configuration file

<span id="page-25-0"></span>You must create a UCSHA configuration file before you can start using the UCSHA utility. This file is required by the utility to communicate with the UCS Manager within a specific domain for providing high availability to the associated service profiles.

The following example lists a sample UCSHA configuration file:

```
/etc/VRTSagents/ha/conf/CiscoUCS/UCSConfig_Sample_Exclude.cfg
```

```
UCS_MANAGER_URL=[http://XX.X.XX.X/nuova]
UCS_ADMIN=[admin]
UCS_PASSWORD=[COFoROqOIoLOj]
SP_INCLUDE_LIST=[]
SP_EXCLUDE_LIST=[org-root/ls-Finance_SP]
FAULT SEVERITY LIST=[major,critical]
FAULT TYPE LIST=[server]
FAULT CODE LIST=[F0123]
FAILOVER_MECHANISM=[intelligent]
ENABLE_DEBUG=1
```
<span id="page-25-1"></span>For information on configuration parameters, See ["UCSHA configuration file's](#page-18-0) [parameters"](#page-18-0) on page 19.

#### <span id="page-25-2"></span>Configuring service profile HA with the ucsha utility

You must provide the UCSHA configuration file as a parameter to the UCSHA utility for configuring the service profile HA.

#### For example:

```
# /opt/VRTSagents/ha/bin/CiscoUCS/ucsha
-configure /etc/VRTSagents/ha/conf/CiscoUCS/UCSConfig_Sample_Exclude.cfg
Reading Configuration..
Config File:[/etc/VRTSagents/ha/conf/CiscoUCS/UCSConfig_Sample_Exclude.cfg]
Configuration Validated.
Proceeding to configure ucsha.
============================================
UCS_MANAGER_URL=[http://XX.X.XX.X/nuova]
UCS_ADMIN=[admin]
SP_INCLUDE_LIST=[]
```

```
SP_EXCLUDE_LIST=[org-root/ls-Finance_SP]
```

```
FAULT_SEVERITY_LIST=[major,critical]
```

```
FAULT TYPE LIST=[server]
FAULT CODE LIST=[F0123]
```

```
FAILOVER_MECHANISM=[intelligent]
ENABLE_DEBUG=1
============================================
ucsha configured successfully.
```
After successful configuration of the utility, VCS resource automatically gets created for the UCS domain. You can verify the VCS resource using the following command:

<span id="page-26-0"></span>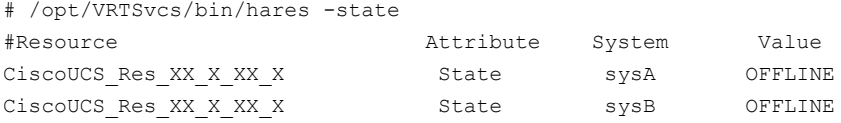

#### <span id="page-26-3"></span>Starting service profile HA using the UCSHA utility

After successful configuration of the utility, user must start monitoring the service profiles for high availability using the following command on the VCS node sysA:

```
# /opt/VRTSagents/ha/bin/CiscoUCS/ucsha -start
```

```
Connecting with UCS Manager [http://XX.X.XX.X/nuova]...
Authentication with UCS Manager [http://XX.X.XX.XX/nuova] successful...
Fetching Service Profile information...
Fetching available server information...
ucsha successfully started.
Service Profiles inside UCS domain identified
by http://XX.X.XX.XX/nuova will be monitored
```
The state of the VCS resource should be online after UCSHA has started,

For example:

Example: # /opt/VRTSvcs/bin/hares -state

<span id="page-26-1"></span>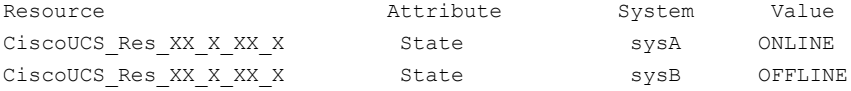

#### <span id="page-26-2"></span>Displaying the UCSHA service profile data

After starting the UCSHA for providing HA to the service profiles, you can see the information of the service profiles that are monitored for high availability using the following command:

# /opt/VRTSagents/ha/bin/CiscoUCS/ucsha -disp

Cisco UCS Manager [XX.X.XX.X]

Cisco UCS Service Profile Association...

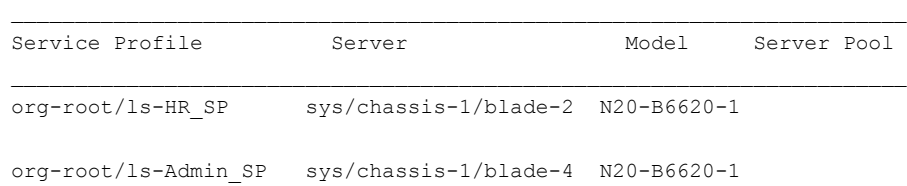

 $\mathcal{L}_\text{max}$ 

Available Free Servers...

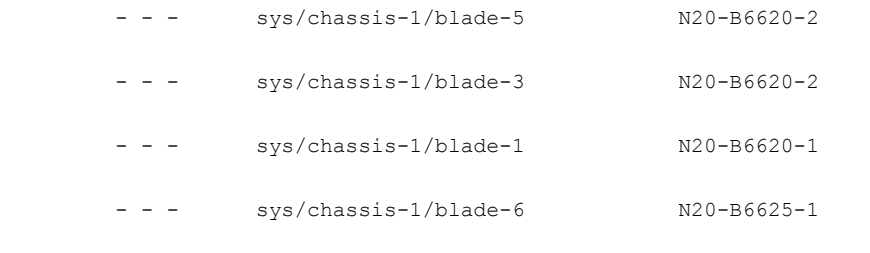

#### <span id="page-27-2"></span>UCSHA logs

<span id="page-27-0"></span>After the UCSHA utility starts monitoring the service profiles within a UCS domain, you can verify the details of the monitoring using the domain-specific log file that is created by the utility using the following command:

<span id="page-27-1"></span># tail -f /var/VRTSvcs/log/ucsha\_log\_XX\_X\_XX\_X.log

If hostname is specified in the UCS Admin URL while configuring UCSHA, the log file name will be changed to /var/VRTSvcs/log/ucsha\_log\_hostname.log.

#### <span id="page-27-3"></span>Stopping service profile HA using the UCSHA utility

You can stop monitoring the associated service profiles within a UCS domain using the following command:

```
# /opt/VRTSagents/ha/bin/CiscoUCS/ucsha -stop
/etc/VRTSagents/ha/conf/CiscoUCS/UCSConfig_Sample_Exclude.cfg
ucsha has stopped monitoring health of Service Profiles for
UCS Manager URL [http://XX.X.XX.X/nuova]
```
The state of the VCS resource should be online after UCSHA has started,

For example:

Example: # /opt/VRTSvcs/bin/hares -state

<span id="page-28-0"></span>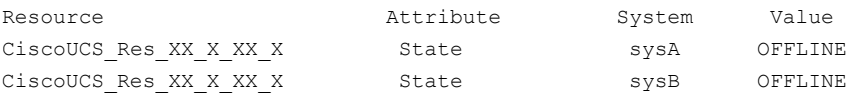

#### <span id="page-28-1"></span>Unconfiguring service profile HA with the ucsha utility

You can unconfigure the service profile HA using the following command,

```
# /opt/VRTSagents/ha/bin/CiscoUCS/ucsha -unconfigure
/etc/VRTSagents/ha/conf/CiscoUCS/UCSConfig_Sample_Exclude.cfg
ucsha unconfigured successfully for UCS Domain [http://XX.X.XX.X/nuova].
```
**Note:** When you unconfigure the solution, the associated VCS resource for CiscoUCS gets deleted.

The UCSHA unconfigure option currently does support any Mount or DiskGroup resource configured under the VCS resource for CiscoUCS.

# Chapter

# <span id="page-29-0"></span>Troubleshooting the agent for Cisco UCS

This chapter includes the following topics:

- [Using the correct software and operating system versions](#page-29-1)
- **[Meeting prerequisites](#page-29-2)**
- <span id="page-29-1"></span>**[Reviewing error log files](#page-30-0)**
- **[Cisco UCS privileges](#page-30-1)**

## <span id="page-29-4"></span>**Using the correct software and operating system versions**

<span id="page-29-2"></span>Ensure that you use correct software and operating system versions.

For information on the software versions that the agent for Cisco UCS supports, see the Symantec Operations Readiness Tools (SORT) site: [https://sort.symantec.com/agents.](https://sort.symantec.com/agents)

## <span id="page-29-3"></span>**Meeting prerequisites**

Before installing the agent for Cisco UCS, ensure that you meet the prerequisites.

For example, you must install the ACC library on VCS before installing the agent for Cisco UCS.

## <span id="page-30-2"></span>**Reviewing error log files**

<span id="page-30-0"></span>If you encounter problems while using the agent for Cisco UCS service profile high availability, use the log files described in this section to investigate the problems.

For example,

You can access the logs at the following locations:

- UCS domain specific UCSHA utility logs: /var/VRTSvcs/log/ucsha\_log\_xx\_xxx\_xx\_xxx
- <span id="page-30-1"></span>■ Cisco UCS resource specific log information: /var/VRTSvcs/log/Cisco\_A.log

## **Cisco UCS privileges**

The Cisco UCS Admin user has sufficient privileges as specified in the Cisco UCS configuration file to carry out service profile related operations such as associating the service profiles, dissociating the service profiles, and decommissioning the faulted server.

Appendix **A**

# <span id="page-31-0"></span>Sample Configurations

This appendix includes the following topics:

- [About sample configurations for the agent for Cisco UCS](#page-31-1)
- <span id="page-31-1"></span>[Sample agent type definition](#page-31-2)
- **[Sample configuration files](#page-32-0)**

### **About sample configurations for the agent for Cisco UCS**

<span id="page-31-2"></span>The sample configuration file contains information regarding the resource types, resources, and resource dependencies within the service group. Review these dependencies carefully before configuring the agent for Cisco UCS. For more information about these resource types, refer to the *Cluster Server Bundled Agents Reference Guide*.

## <span id="page-31-3"></span>**Sample agent type definition**

This section lists the sample agent type definition files for the CiscoUCS agent on VCS.

```
type CiscoUCS (
        static boolean AEPTimeout = 1
        static boolean IntentionalOffline = 1
        static str AgentFile = "/opt/VRTSvcs/bin/Script51Agent"
        static str AgentDirectory = "/opt/VRTSagents/ha/bin/CiscoUCS"
        static str ArgList[] = { ResLogLevel, State, IState, UCSConfigFile }
        static int MonitorTimeout = 300
        static int MonitorInterval = 300
        str ResLogLevel = INFO
```

```
str UCSConfigFile
```
## <span id="page-32-1"></span>**Sample configuration files**

<span id="page-32-0"></span>) )

A sample main.cf file for a configuration is as follows:

```
include "types.cf"
include "CiscoUCSTypes.cf"
cluster CiscoUCS_CLUSTER (
       UserNames = { admin = aHIAHChEIdIIqQICHF }
       Administrators = { admin }
        )
system sysA (
       \rightarrowsystem sysB (
      )
group CiscoUCS_SVG_xx_xxx_xx_xxx (
      SystemList = \{sysA = 0, sysB = 1\})
CiscoUCS CiscoUCS_Res_xx_xxx_xx_xxx (
               Critical = 0
                ResLogLevel = TRACE
                UCSConfigFile = "/etc/VRTSagents/ha/conf/Cisco UCS/
                                 UCSConfig_Sample_Exclude.cfg"
)
```
A sample UCS configuration file with the list of service profiles to be included:

```
UCS_MANAGER_URL=[http://xx.xxx.xx.xx/nuova]
UCS_ADMIN=[admin]
UCS_PASSWORD=[EQHqTQsQKqNQl]
SP_INCLUDE_LIST=[org-root/ls-ISV_SP]
SP_EXCLUDE_LIST=[]
FAULT SEVERITY LIST=[major,critical]
FAULT TYPE LIST=[equipment, server]
FAULT_CODE_LIST=[F0327]
```

```
FAILOVER MECHANISM=[intelligent]
```
A sample UCS configuration file with list of service profiles to be excluded:

```
UCS MANAGER URL=[http://xx.xxx.xx.xx.xx/nuova]
UCS_ADMIN=[admin]
UCS_PASSWORD=[COFoROqOIoLOj]
SP_INCLUDE_LIST=[]
SP_EXCLUDE_LIST=[org-root/ls-DataLab_SP,org-root/ls-Finance_SP]
FAULT SEVERITY LIST=[major,critical]
FAULT_TYPE_LIST=[equipment,server]
FAULT CODE LIST=[F0327,F0310]
FAILOVER MECHANISM=[automatic]
```
## **Index**

#### <span id="page-34-0"></span>**A**

about configuring service profile HA [24](#page-23-2) about ACC library [14](#page-13-3) ACC library installing [14](#page-13-4) removing [17](#page-16-1) agent attributes [18](#page-17-3) clean function [10](#page-9-3) configuration file [33](#page-32-1) features [9](#page-8-5) import [15](#page-14-1) installing, VCS environment [14](#page-13-5) main.cf file [33](#page-32-1) monitor function [9](#page-8-6) offline function [9](#page-8-7) online function [9](#page-8-8) overview [8](#page-7-3) uninstalling, VCS environment [16](#page-15-1) agent installation general requirements [13](#page-12-2) steps to install [14](#page-13-5) attributes ResLogLevel [18](#page-17-3) UCSConfigFile [18](#page-17-3)

#### **B**

before configuring service profile HA [25](#page-24-3)

#### **L**

logs reviewing error log files [31](#page-30-2)

#### **S**

sample agent type definition [32](#page-31-3) setting CiscoUCS in a cluster [12](#page-11-1)

#### **T**

troubleshooting meeting prerequisites [30](#page-29-3) reviewing error log files [31](#page-30-2) using correct software [30](#page-29-4)

### **U**

UCSHA Configure [26](#page-25-2) Create configuration file [26](#page-25-3) Display [27](#page-26-2) logs [28](#page-27-2) Start [27](#page-26-3) Stop [28](#page-27-3) unconfigure [29](#page-28-1) UCSHA utility about [10](#page-9-4) parameters [19](#page-18-1) usage [10](#page-9-5) uninstalling agent, VCS environment [16](#page-15-1)